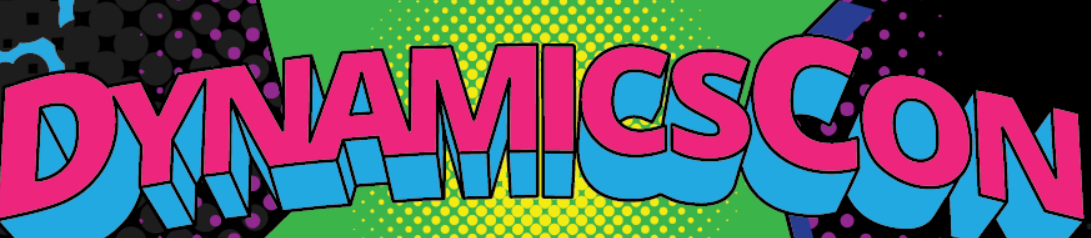

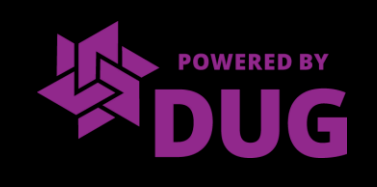

# Automation in the Dataverse

### **Chad Althaus**

- **Houston, Texas**
- **Mechanical Engineer turned Solution Architect**
- **Power Platform & Dynamics 365 Customer Engagement**
- **Tweet me @ChadAlthaus**
- **<http://chadalthaus.com/>**

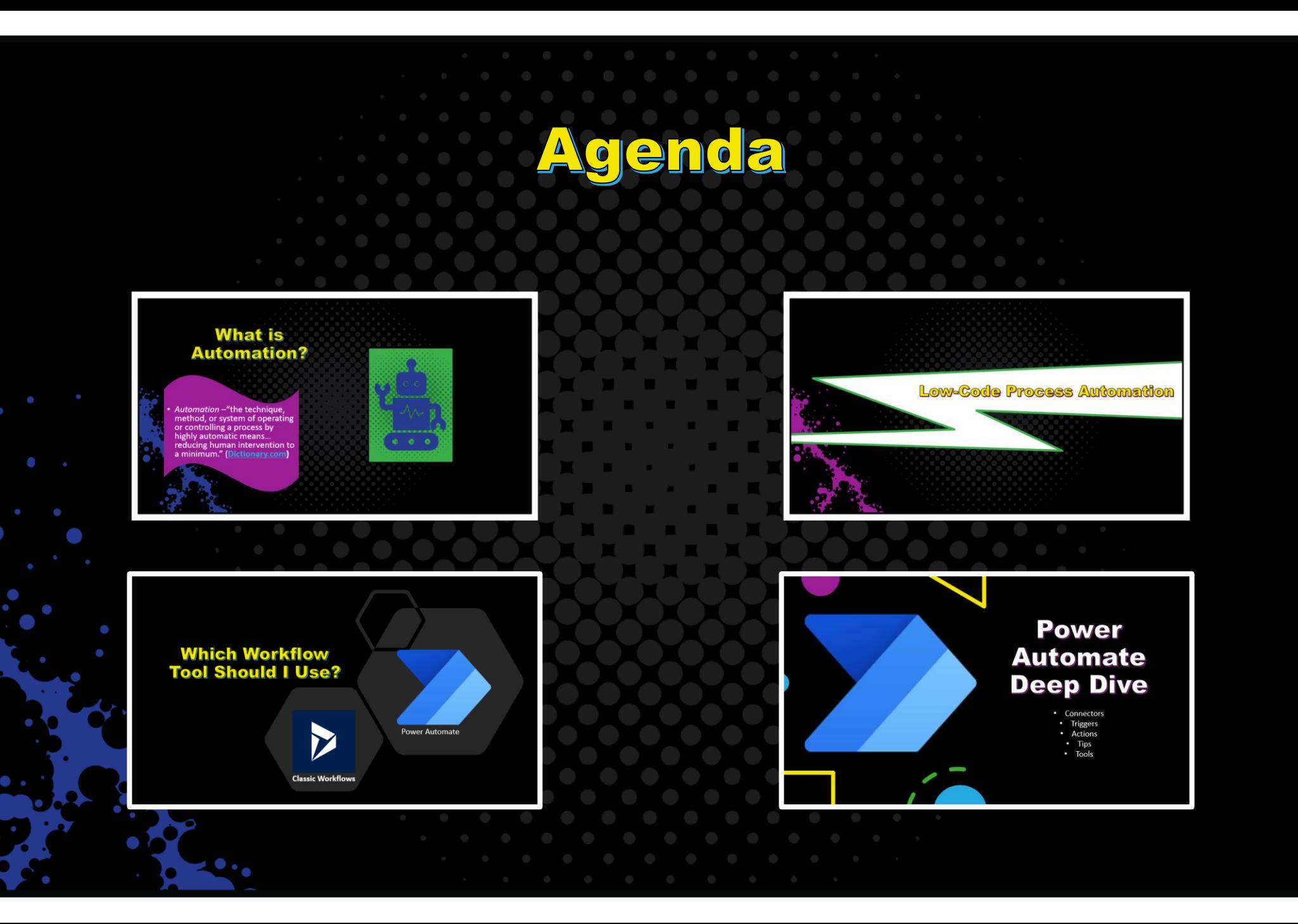

Terminolog

#### **①** Note

#### Effective November 2020:

- Common Data Service has been renamed to Microsoft Dataverse. Learn more  $\mathbb{Z}^n$
- Some terminology in Microsoft Dataverse has been updated. For example, entity is now table and field is now column. Learn more L<sup>7</sup>

This article will be updated soon to reflect the latest terminology.

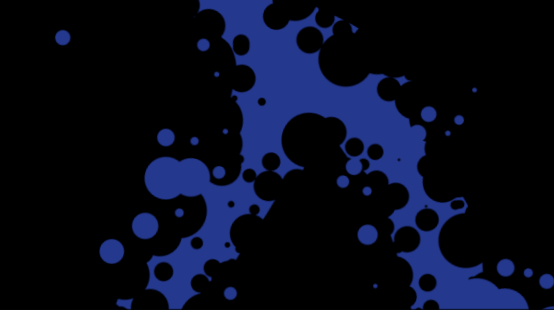

### What is Automation?

• *Automation* –"the technique, method, or system of operating or controlling a process by highly automatic means… reducing human intervention to a minimum." (**[Dictionary.com\)](https://www.dictionary.com/browse/automation)**

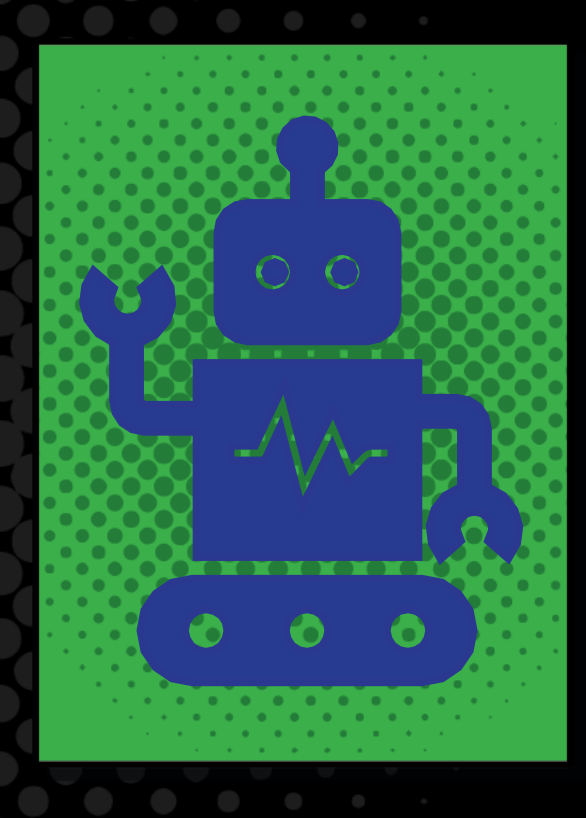

# **Automate?**

- **Eliminate mundane/repetitive tasks**
- **Make it easier for the users**
- **Increase user adoption**
- **Standardize processes**
- **Enforce business logic**
- **Improve data quality**
- **Access external data sources**
- **Improve communication**

# Audience

- **Dynamics 365 folks will relate most, but these will apply to anyone working in the Dataverse**
	- Default "personal productivity" environment citizen developers and makers
	- Enterprise Power Platform environments IT Power App builders
	- Dynamics 365 Customer Engagement applications D365 analysts

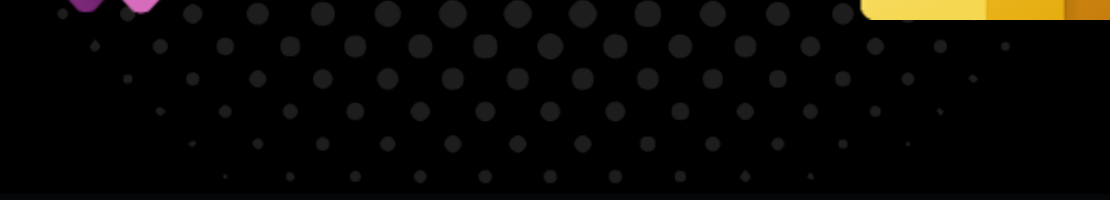

### Options for Automation in the Dataverse

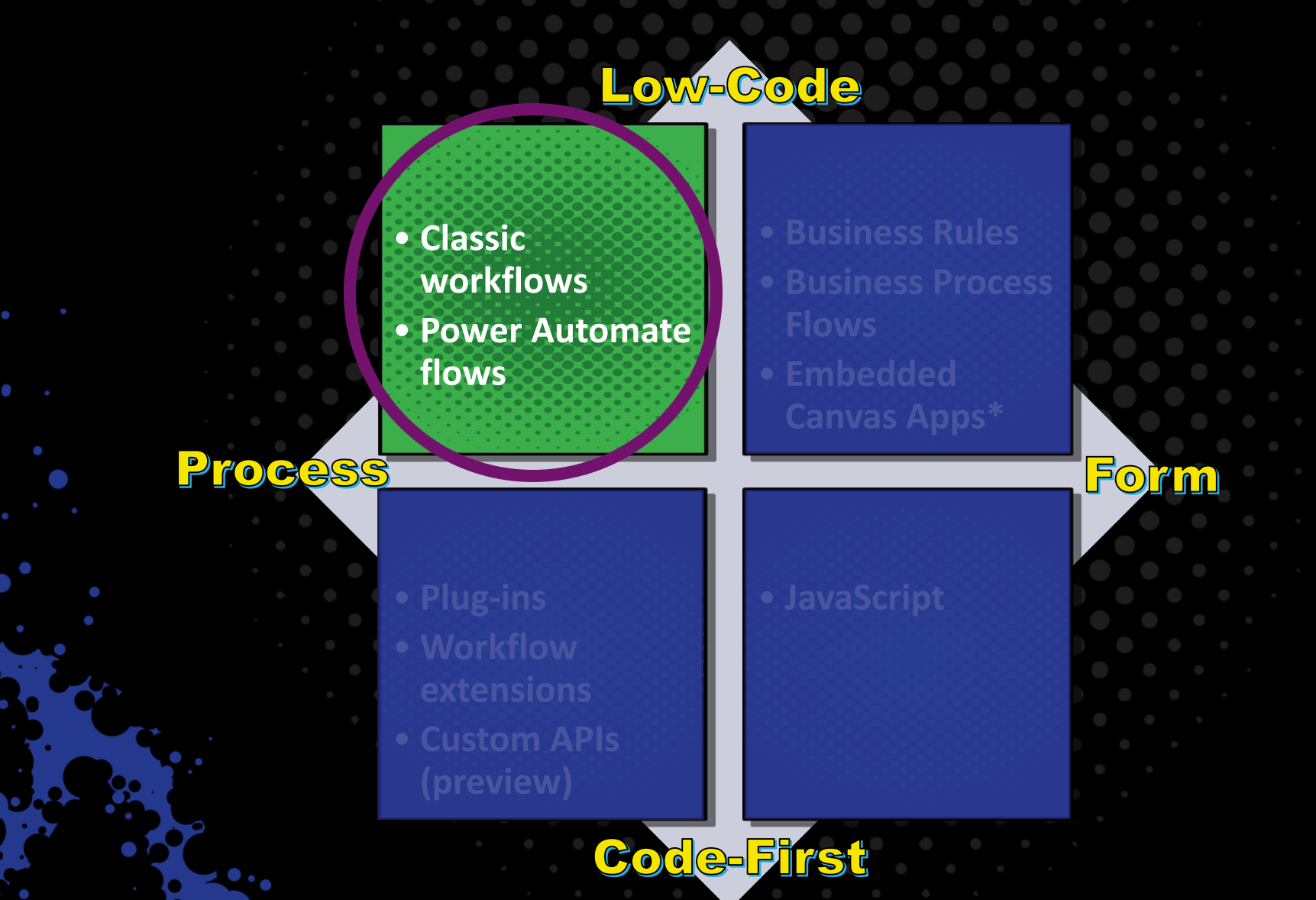

### Low-Code Process Automation

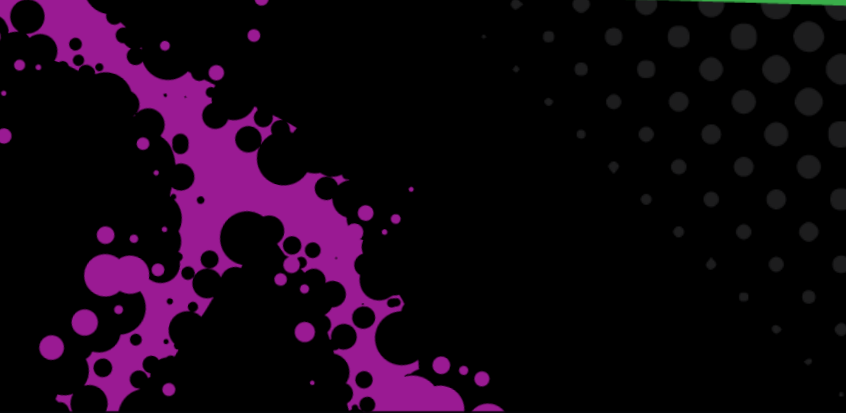

### Classic Workflows

- **Legacy method of process automation**
- **Background or real-time**
- **Multiple triggers, including on-demand or child**
	- Trigger before an action occurs, rollback (real-time only)
- **Create from classic solution explorer**
- **Solution-aware**
- **Real-time workflows can run as triggering user**
- **Option to store run history for background workflows**
- **Bound to a Dataverse table**
- **Can only access related data from within the Dataverse**

#### **Create Process**

Define a new process, or create one from an existing template. You can create four kinds of processes: business process flows, actions, dialogs, and workflows.

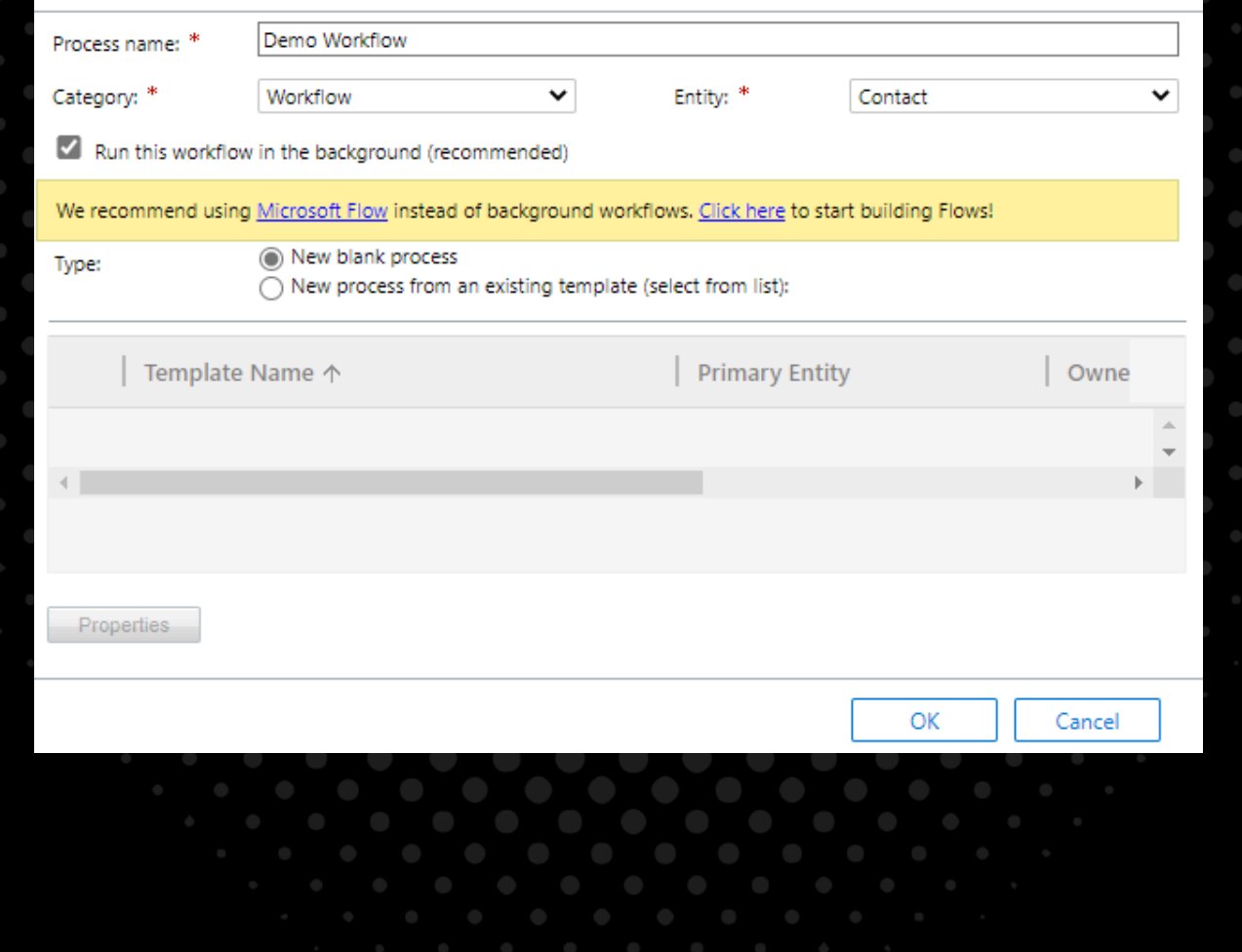

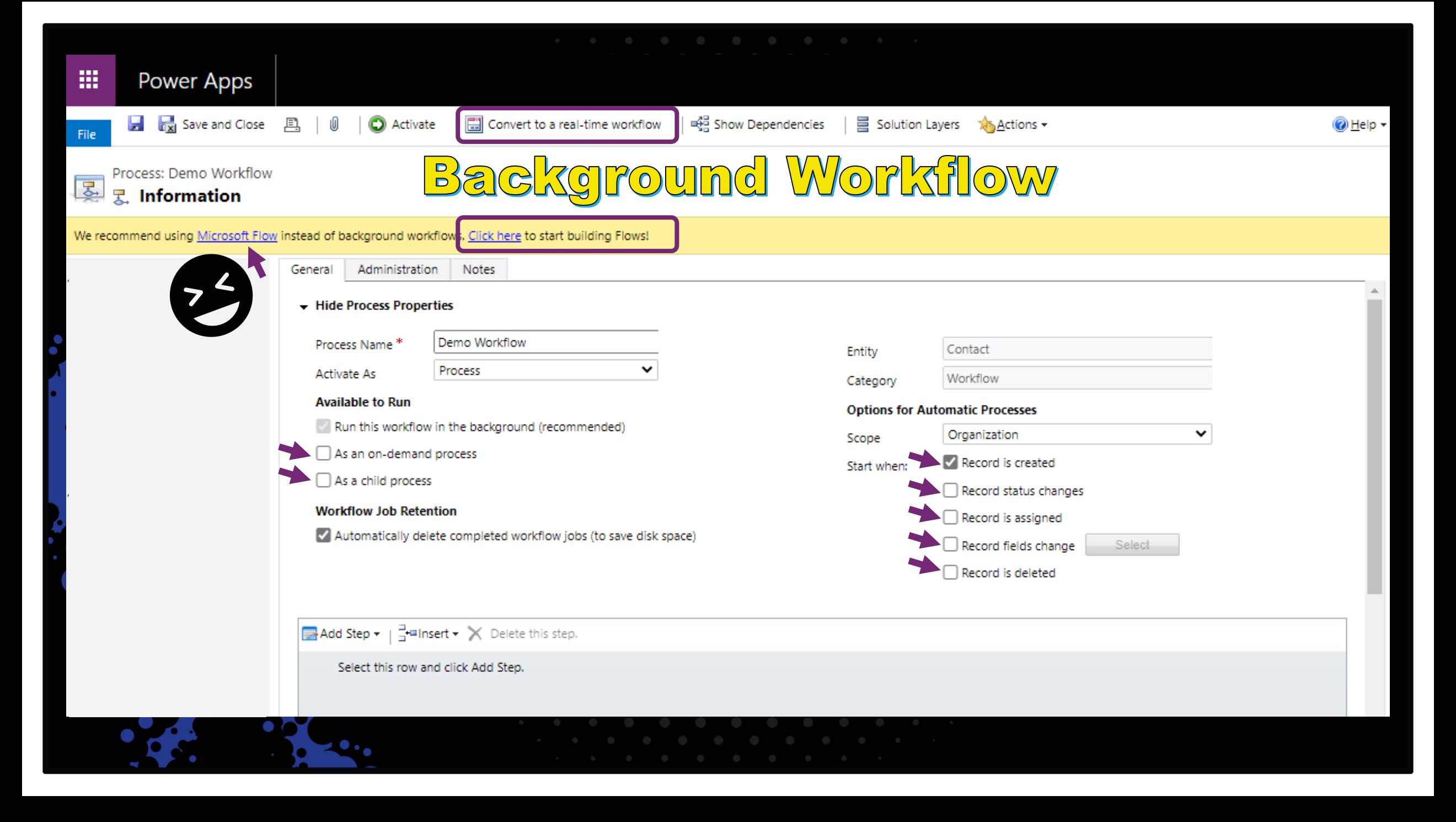

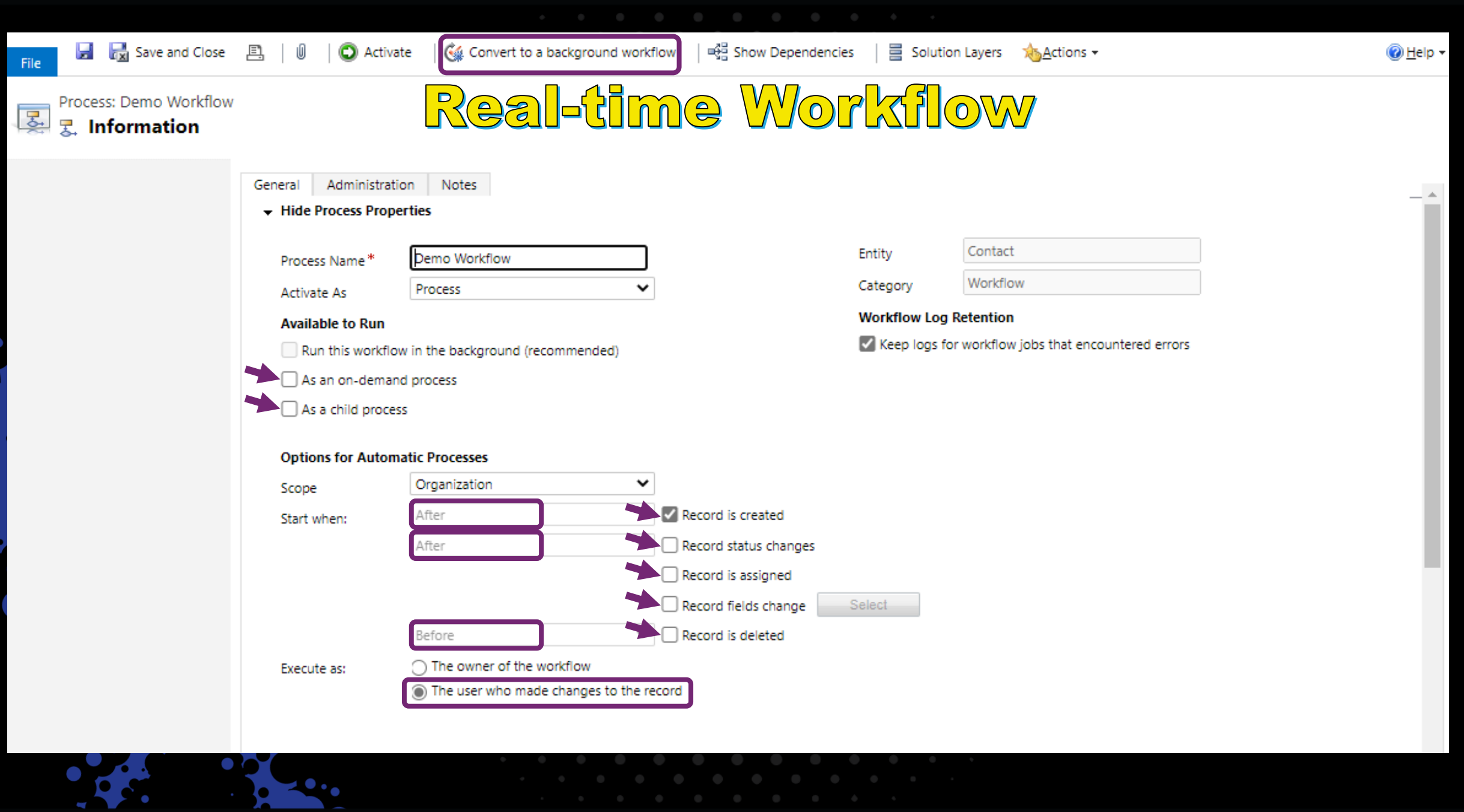

 $\mathcal{L}_{\mathcal{A}}$ 

# Custom Actions

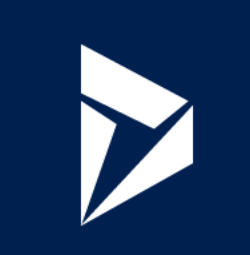

- **Very similar to real-time workflows**
- **No triggers - must be called from within a workflow – or using Power Automate!**
- **Something new – optional input and output arguments**
- **Can be bound or unbound**

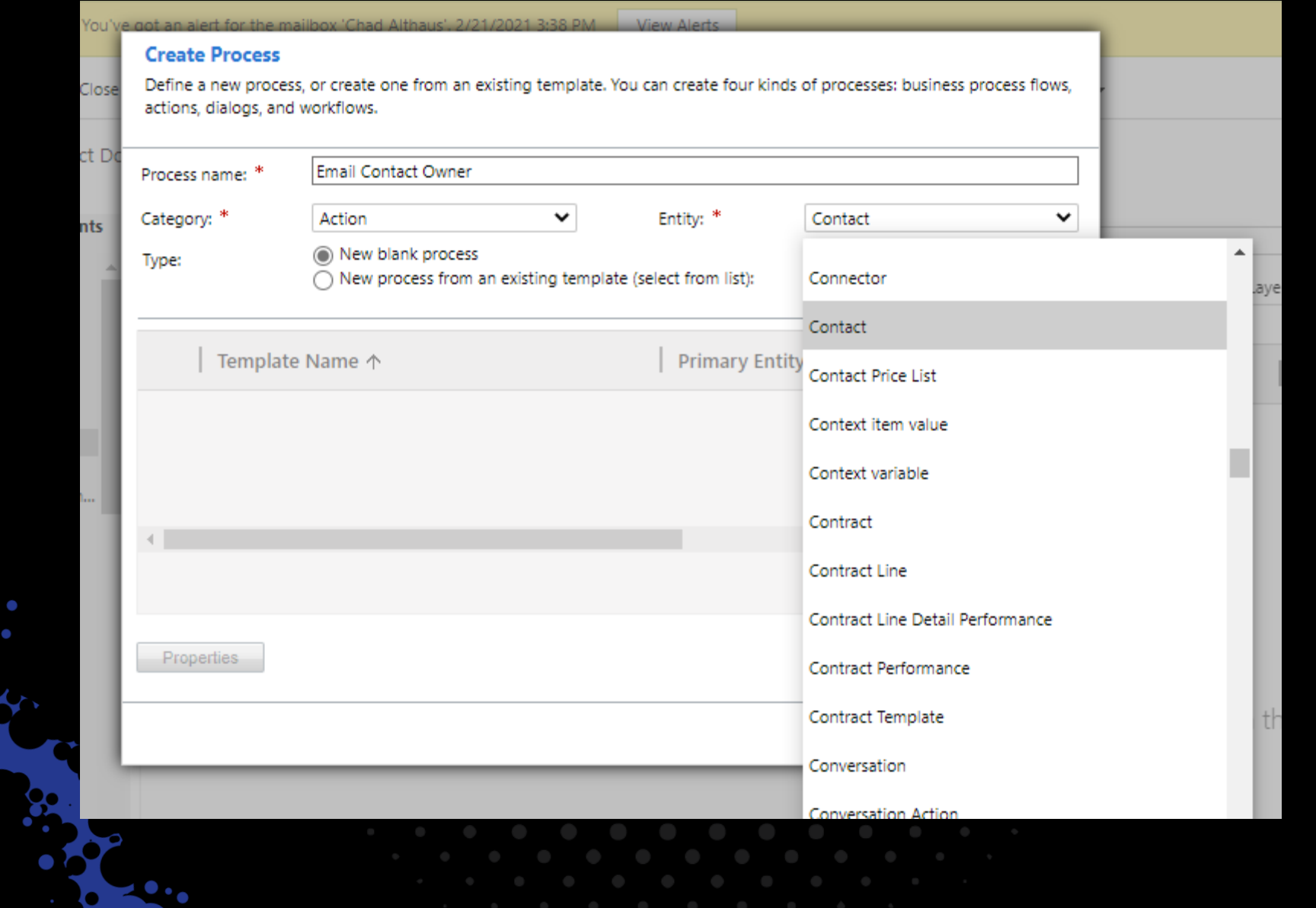

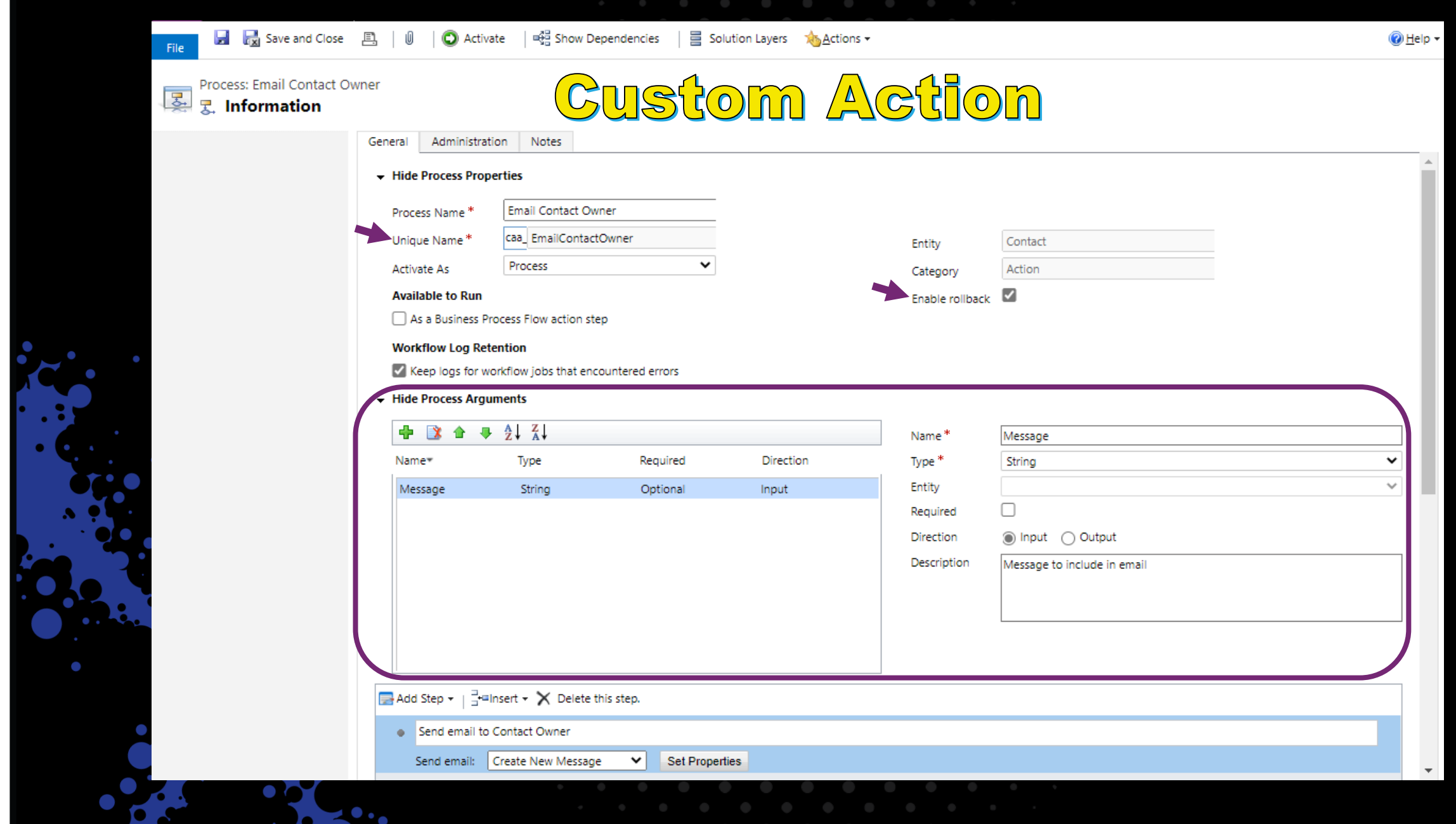

### Power Automate

- **Microsoft's new tool for process automation**
- **Includes both cloud flows and desktop flows**
	- Cloud flows comparable to classic workflows\*
		- Focus of this conversation
	- Desktop flows robotic process automation (RPA);
		- Access to both desktop applications and websites
- **Background only**
- **Access to hundreds of external data sources out of the box through connectors**

#### • **Numerous new triggers**

- **Built-in:** schedule, button, location, Power Apps, HTTP request…
- **Other Connectors:** Teams, Planner, Outlook, Salesforce, RSS…
- Limited ability to "stack" multiple triggers in a single flow
- **Solution-aware**
	- **Not bound to a Dataverse table**
	- **30 day run history**

### Create a flow in the Datayerse

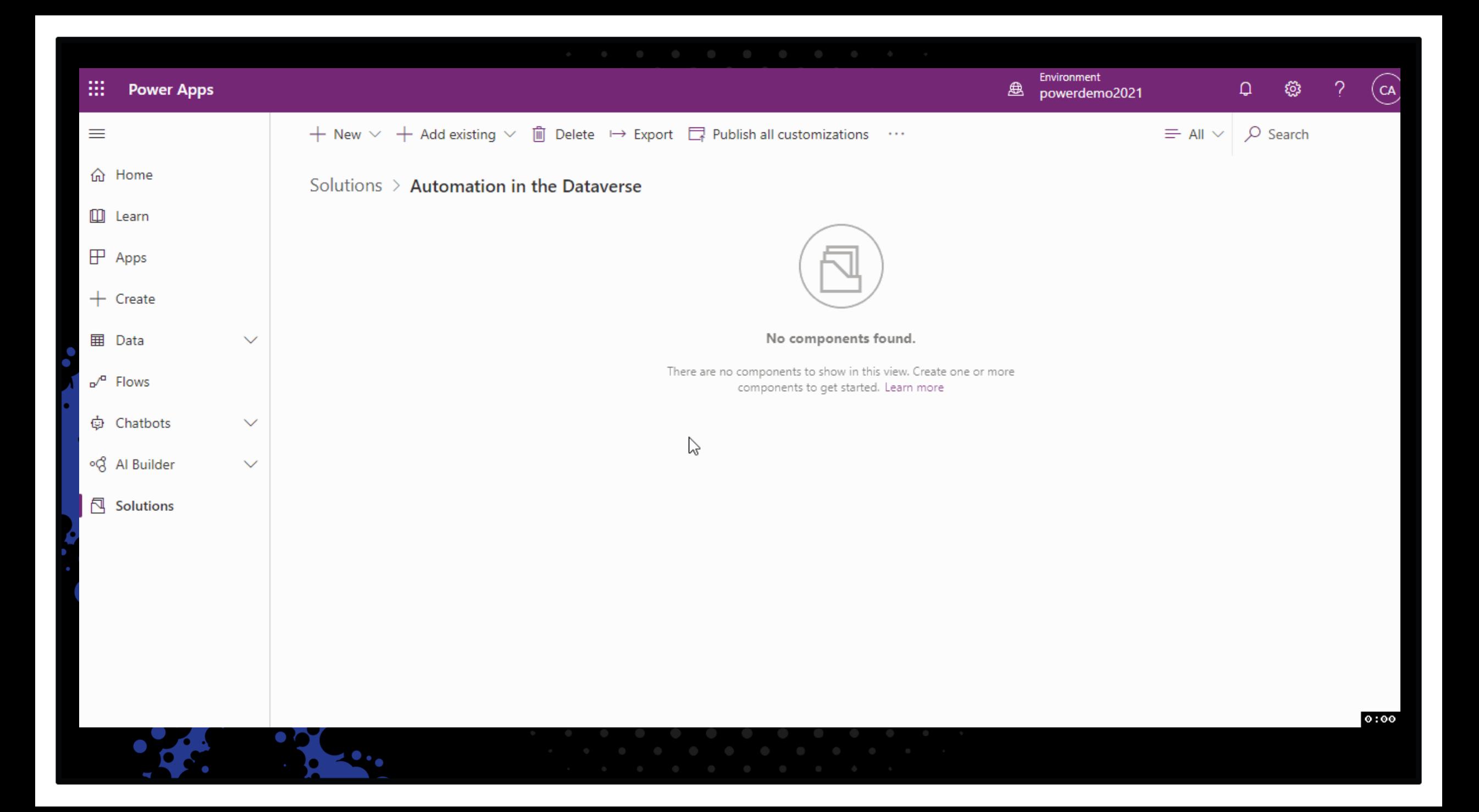

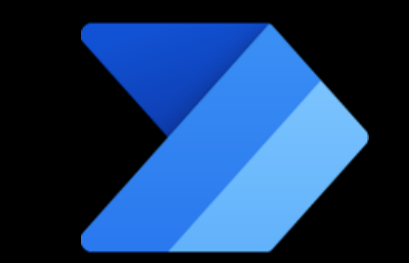

### Create a flow within Dataverse for Teams

#### : **Microsoft Teams**

Ļ

Activity

日 Chat

÷

**Teams** 

₿ Calendar

> L Calls

> ⊗

**Power Apps** 

 $\cdots$ 

 $\mathbb{B}$ 

Power Apps Home Build About

#### **uji** ∙

#### **Teams + Power Apps**

Microsoft Power Apps makes it easy to build apps for your business needs, from tracking time-off requests, managing inventory, submitting expenses, and more. Learn more

 $\triangleright$ 

Q Search

#### Build an app in 5 minutes

Create an app and connect it to your data to enhance collaboration across your team.

#### Create an app

# Custom apps

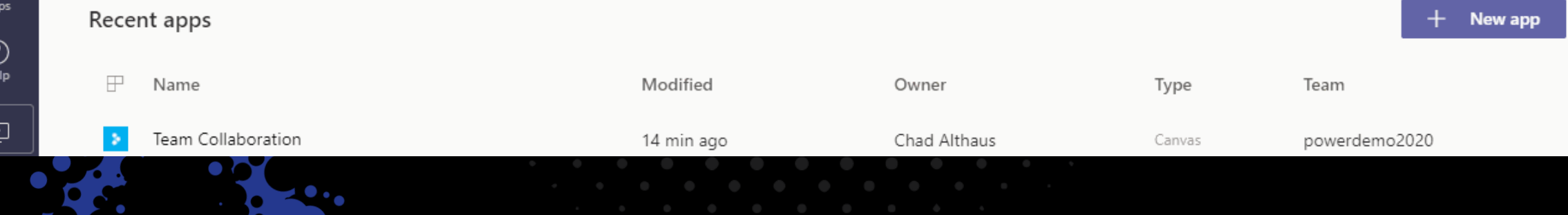

 $0:00$ 

 $CA$ 

### Which Workflow Tool Should I Use?

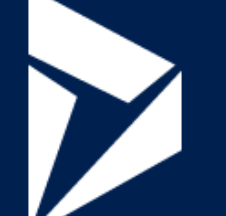

Power Automate

**Classic Workflows**

#### Which Workflow Tool Should Use7

Real-time process

Show updates on the form upon save<sup>-</sup> Rollback changes in case of failure Trigger before an event occurs

Create a recurring process

Access data from another source

Create and call a child process

#### Call a custom action

Classic Workflows **Power Automate** 

[This Photo](http://www.pngall.com/question-mark-png) by Unknown Author is licensed under [CC BY-NC](https://creativecommons.org/licenses/by-nc/3.0/)

#### Which Workflow Tool Shoul SA

Trigger upon create/update/delete and also make available to run ondemand Create a process that runs as triggering user Create a background process that runs as the triggering user Create a process within Dataverse for Teams Less headache when importing to another environment Update all related records – e.g. every contact related to an account

Classic Workflows **Power Automate** 

#### Which Workflow Tool Should I Use?

### Microsoft's answer?

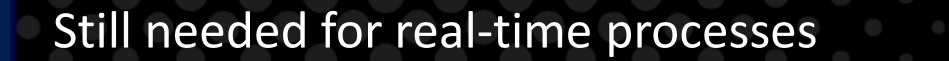

[This Photo](http://www.pngall.com/question-mark-png) by Unknown Author is licensed under [CC BY-NC](https://creativecommons.org/licenses/by-nc/3.0/)

## Power Automate Deep Dive

- Connectors
	- Triggers
	- Actions
		- Tips
		- Tools

# Connector Overview

Which do I

use…?

**Dynamics 365 (deprecated) – 1 st**

**Common Data Service – 2 nd**

**Common Data Service (current environment) – 3 rd**

riggers

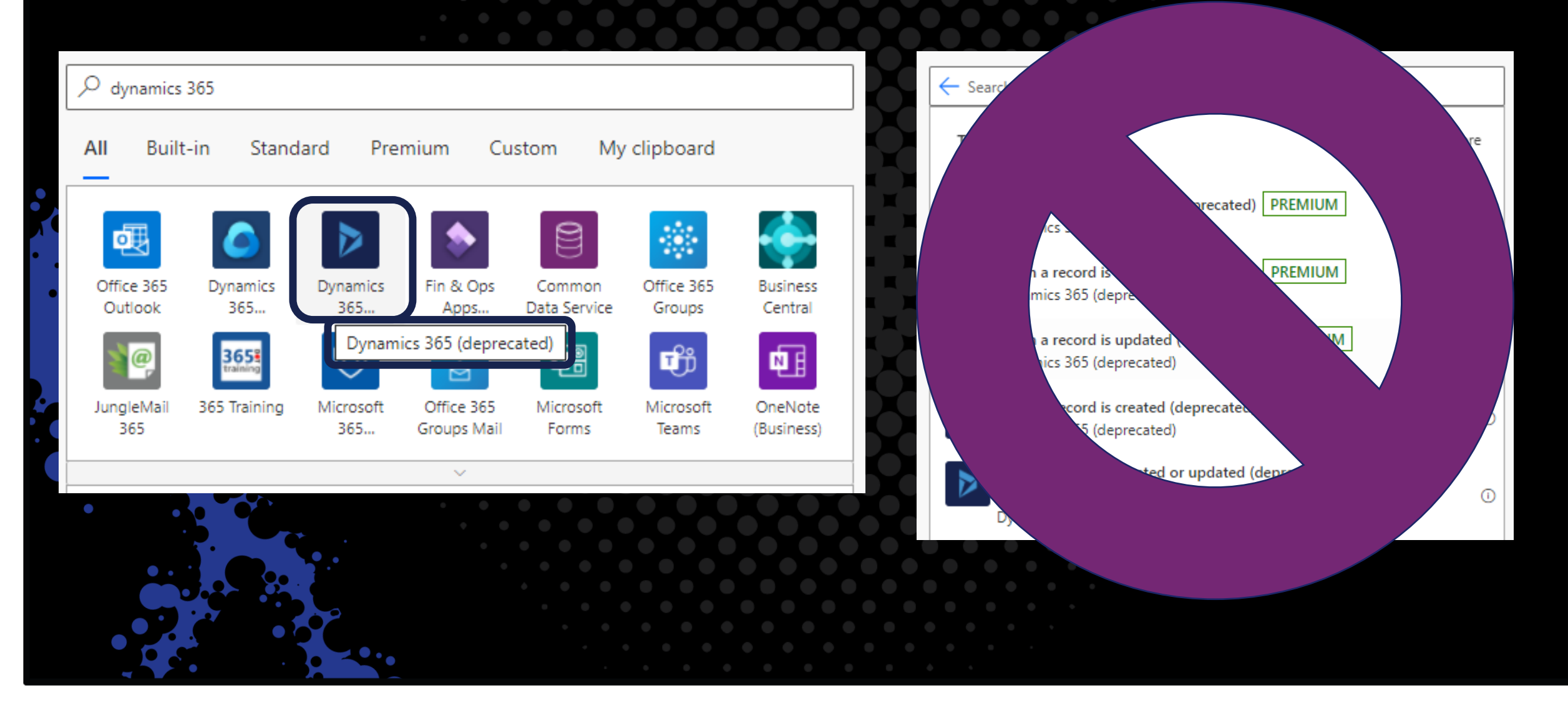

**JOICIE** S common data service All Built-in Standard Premium My clipboard Custom 嘂  $\bigcirc$  $\bigcirc$ Ξ स्र Common Common Power BI Service Bus Ubiqod by Dynamics Data Service Data Servic... 365... Skiply ľ٦ €  $\mathcal{E}_{\mathcal{E}}$  $\mathsf{s}$ SharePoint Harvest FORCAM Ephesoft Docparser Entersoft FORCE... Semantik F...  $\sim$ 

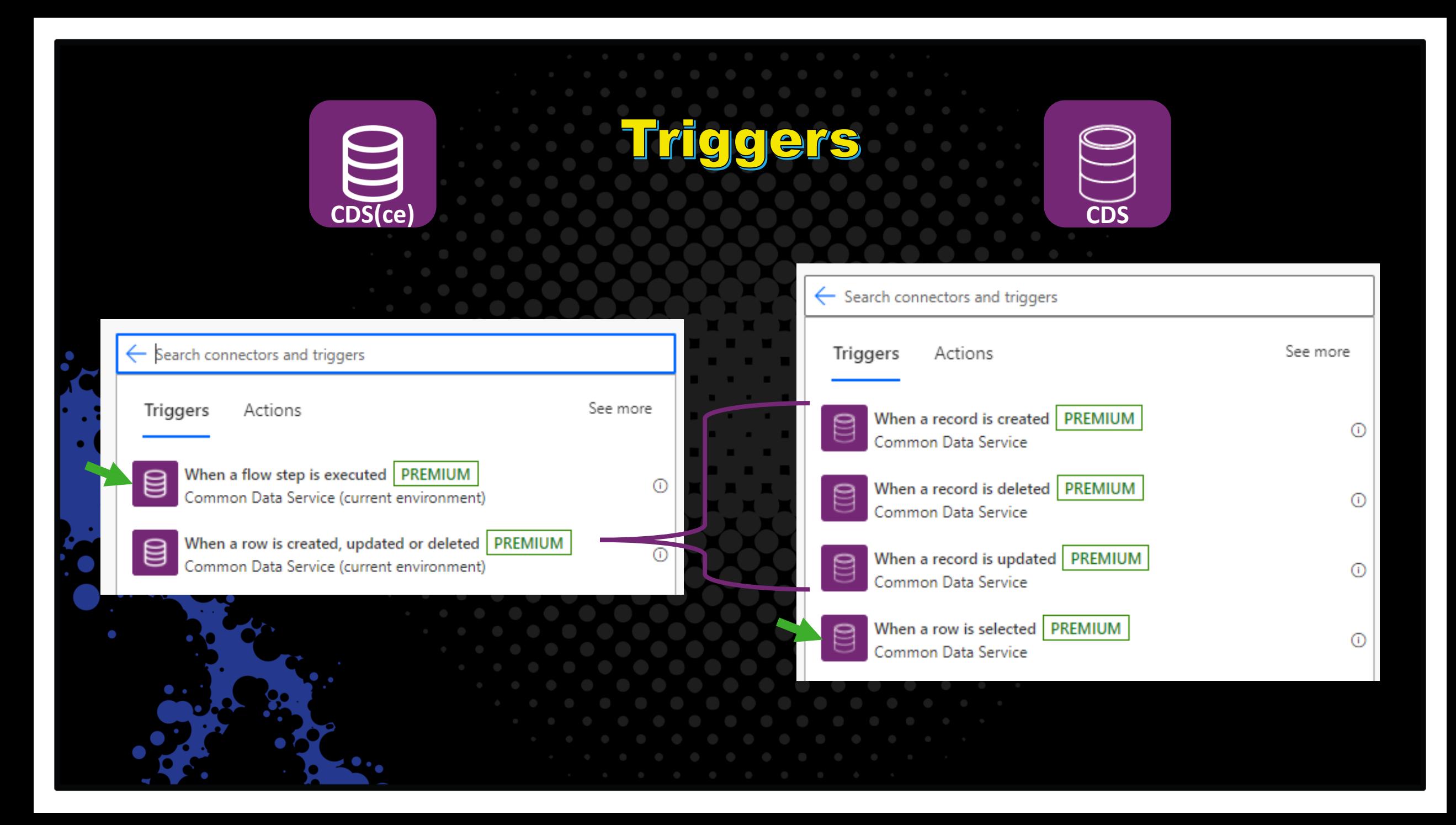

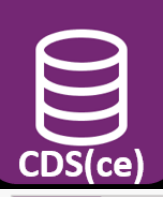

Triggers

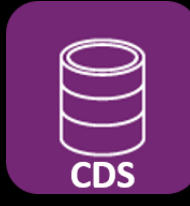

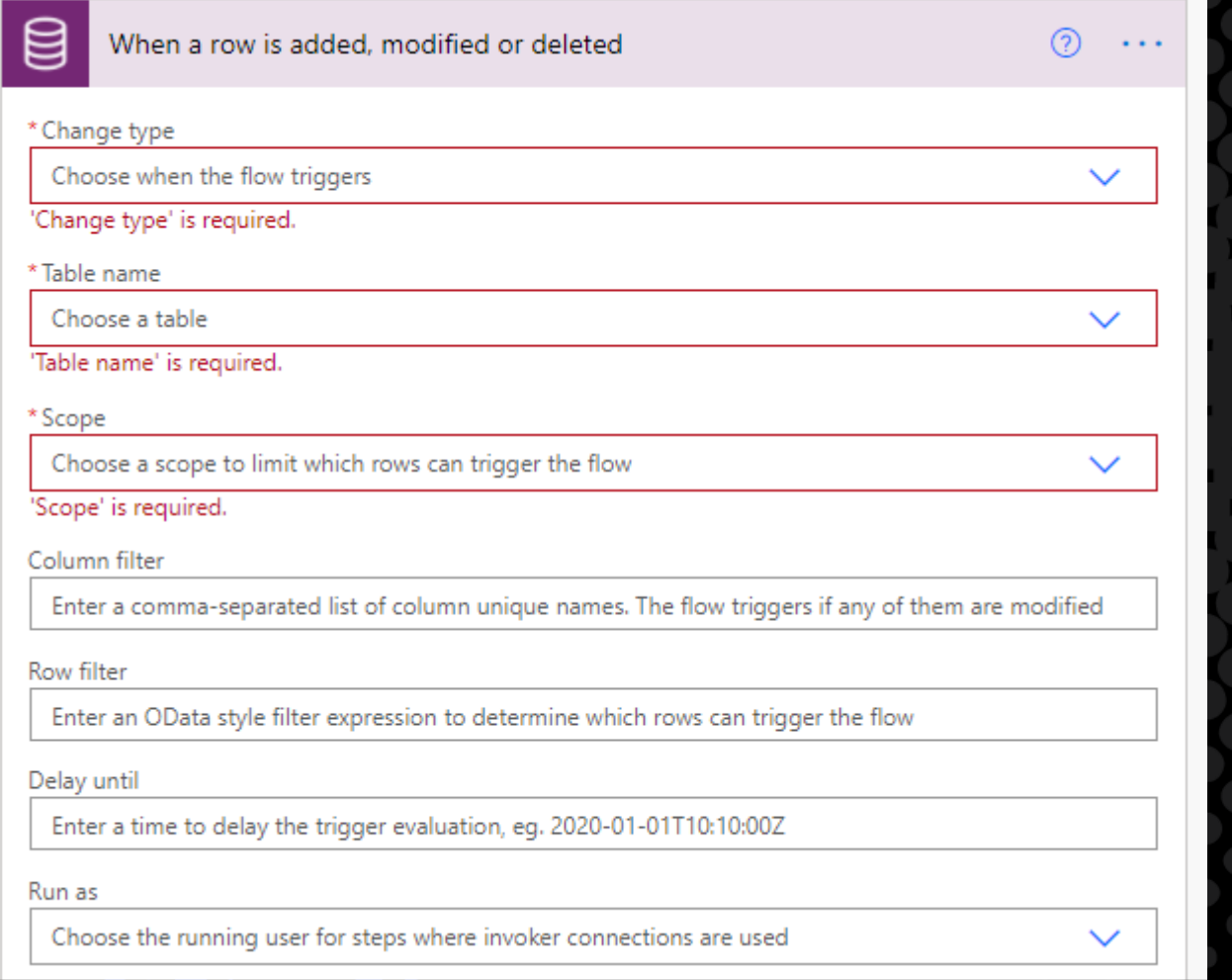

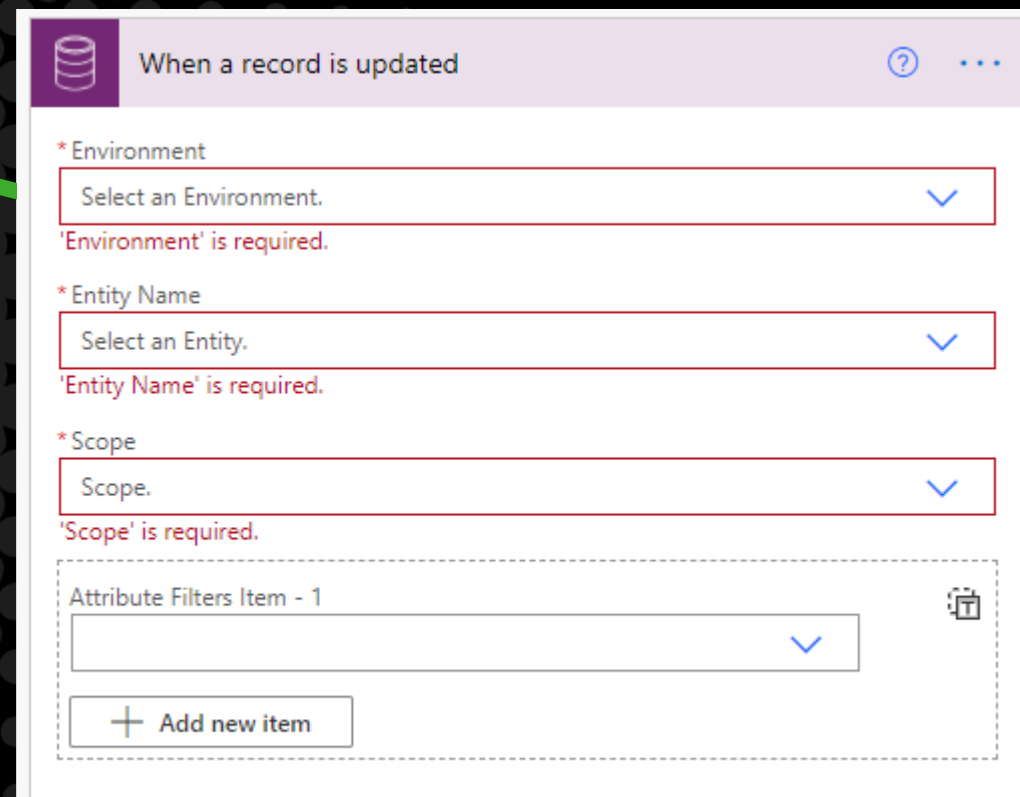

#### Hide advanced options  $~\wedge~$

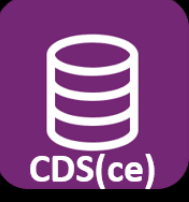

# Actions

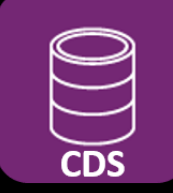

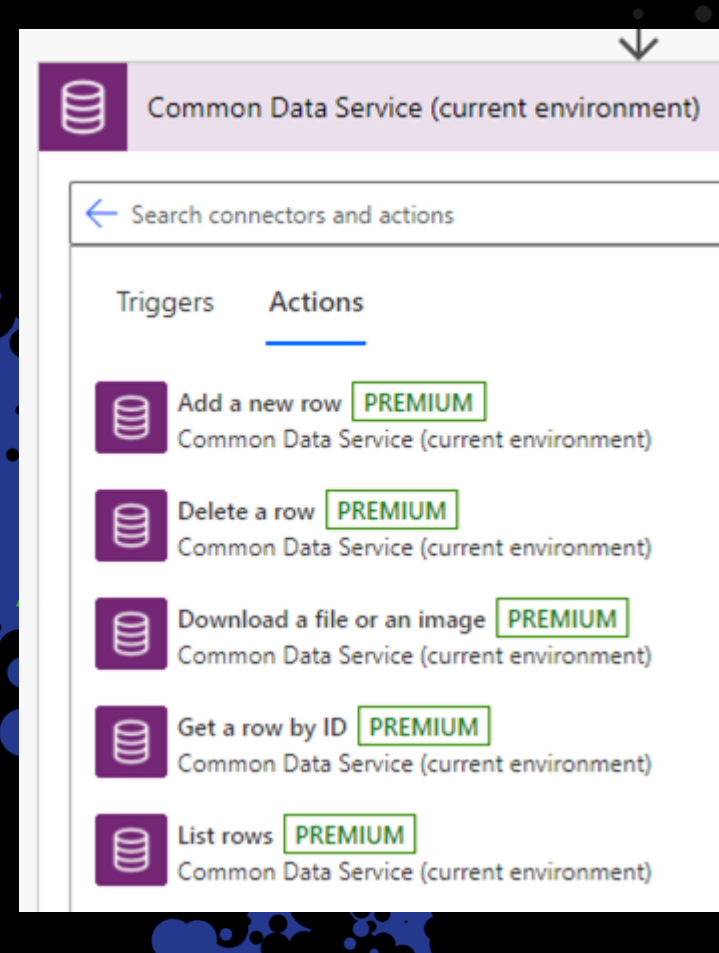

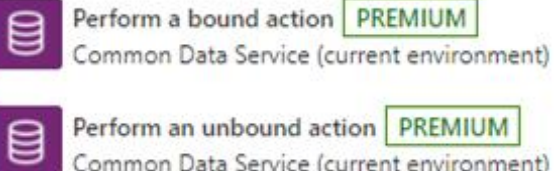

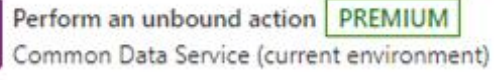

Predict using Al Builder models | PREMIUM € Common Data Service (current environment)

Relate rows PREMIUM Common Data Service (current environment)

Unrelate rows PREMIUM Common Data Service (current environment)

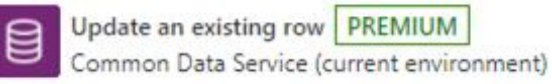

Upload a file or an image PREMIUM €

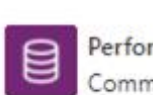

Common Data Service (current environment)

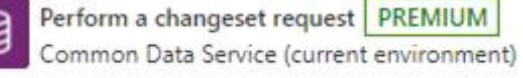

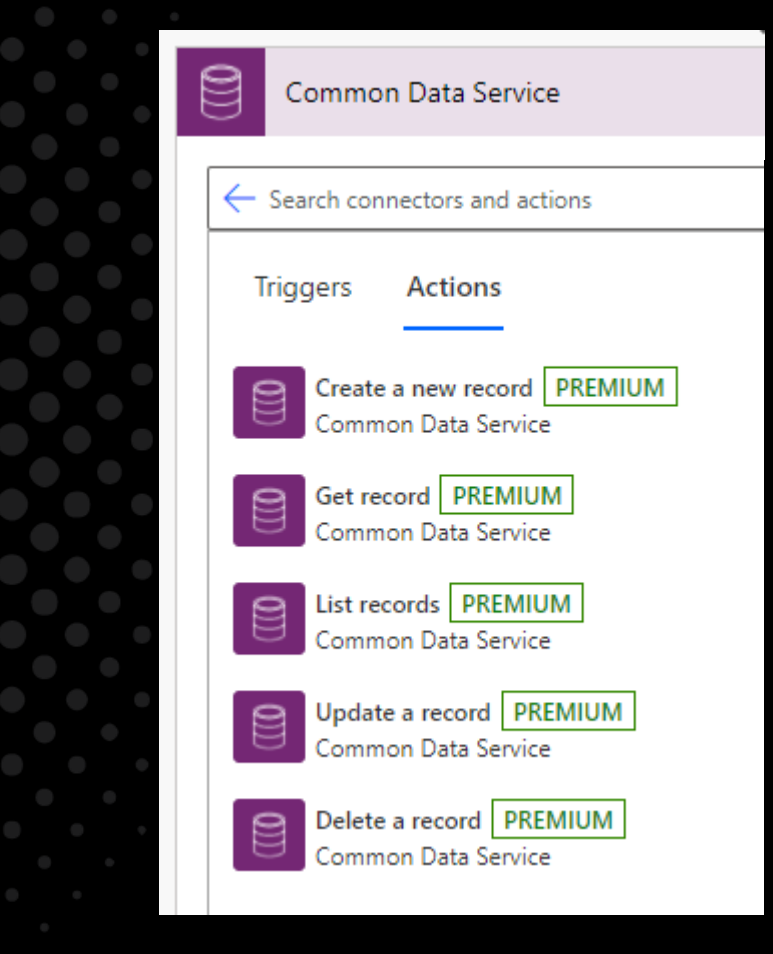

### Power Automate Tips

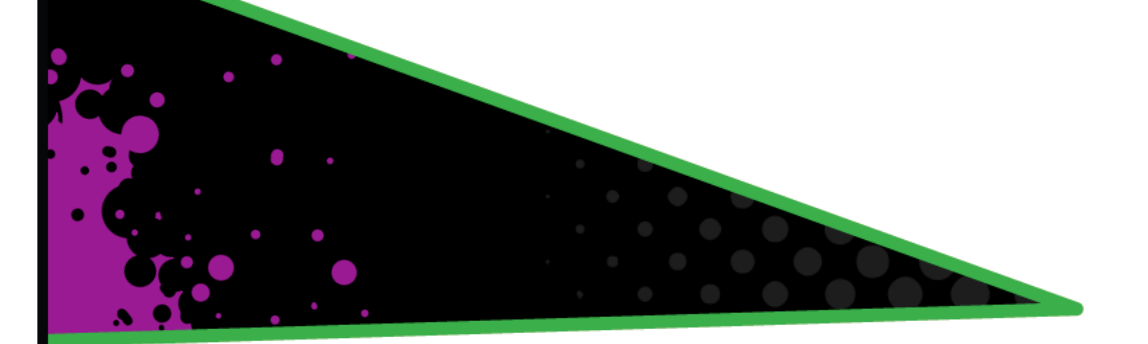

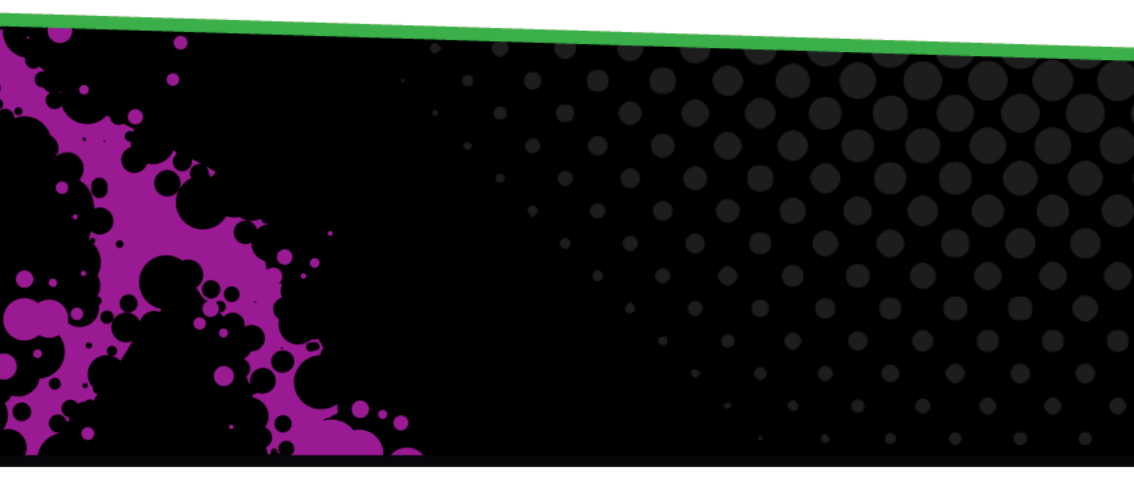

Tps for the USING Cel connector **1. OData formatting**

**2. Limit flow runs using filters**

**3. Expand Query**

**4. Choose credentials to use**

**5. Never use spaces for multiple filtering columns**

**6. Set N:N relationships**

**7. Cannot update using a null value**

**8. Combine the CDS and CDS(ce) connectors**

**9. Call custom actions**

# <u>. OData formatting</u>

#### • **Must use OData ID when setting lookup columns:**

Use dynamic content from a previous step, "Odata.Id"

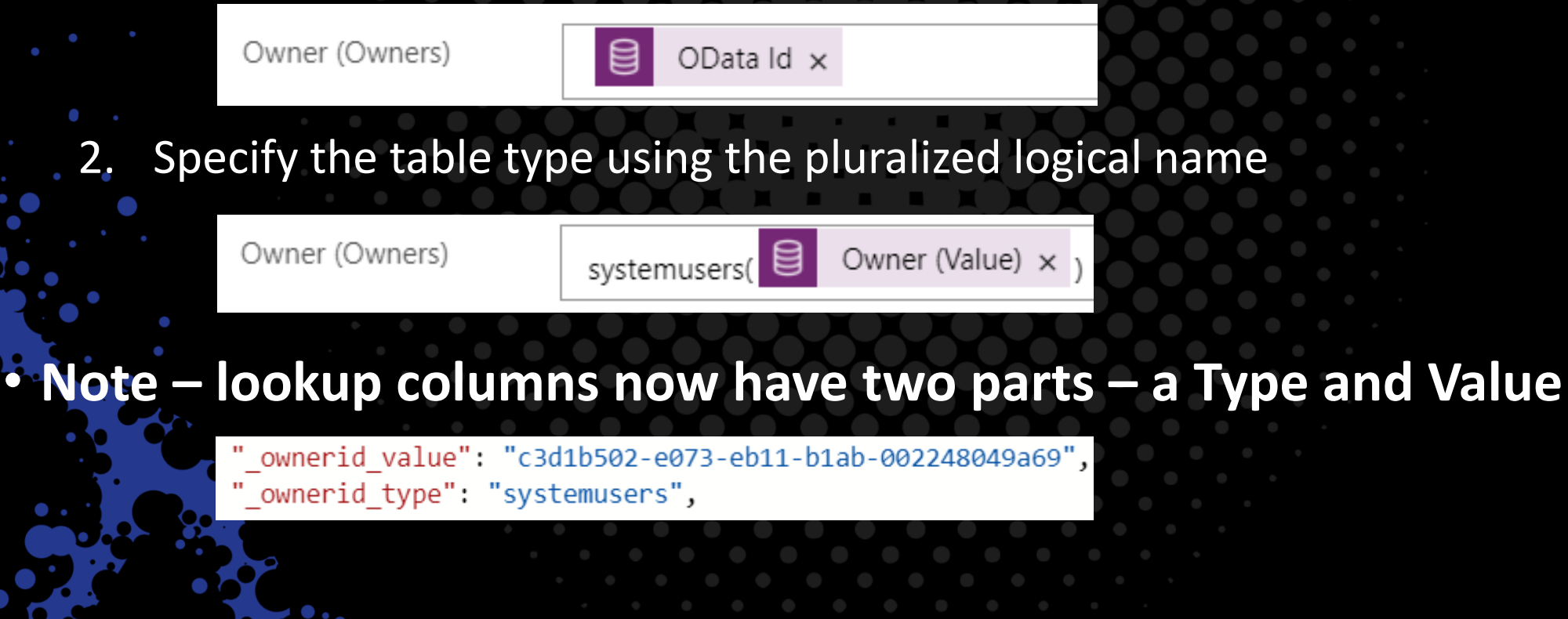

# 2. Limit flow runs using filters

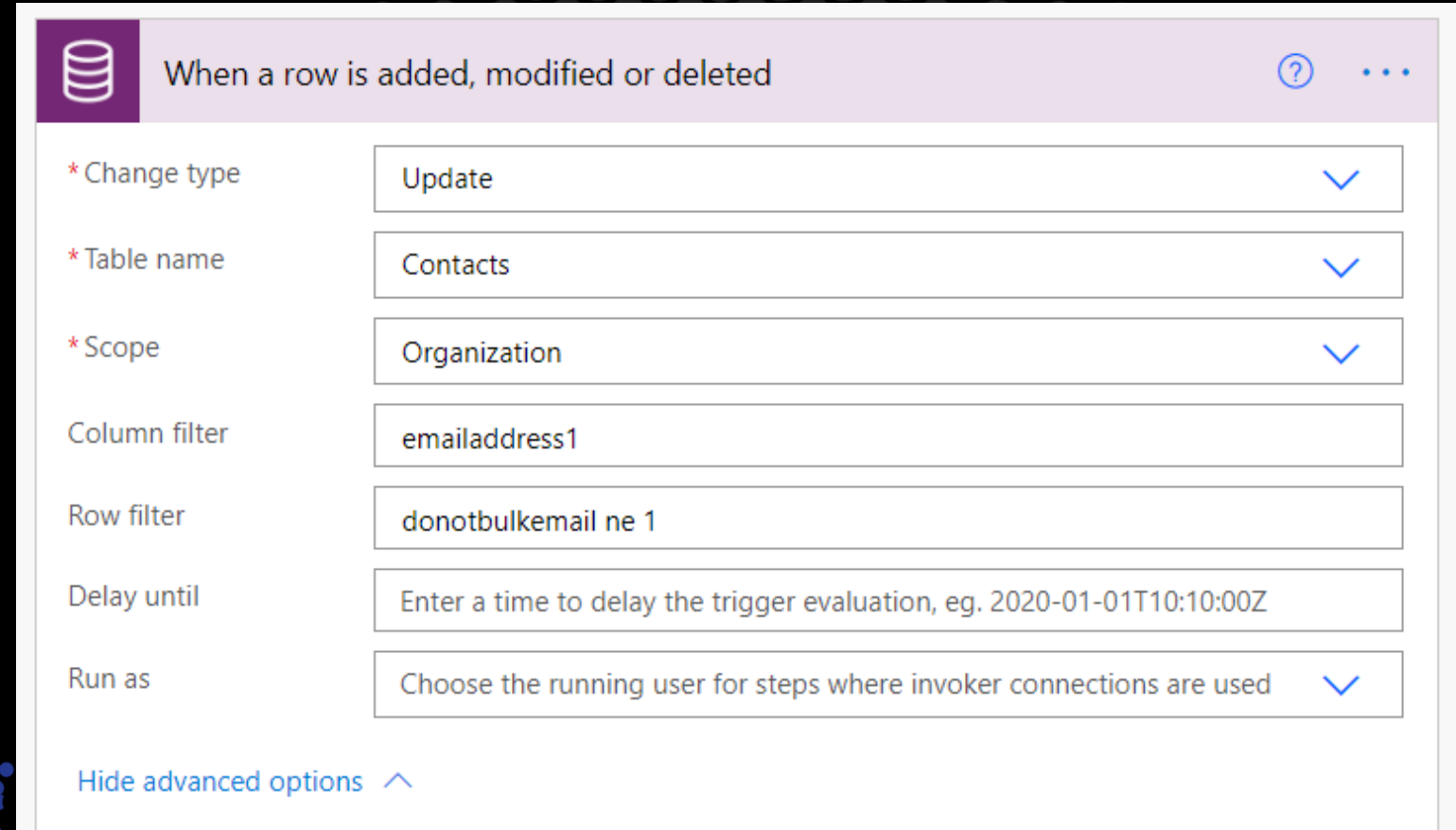

# 3. Expand Query

#### • **Retrieve columns from a related table**

- Available in "List rows" and "Get a row by ID"
- Eliminate need for an extra "Get a row by ID" step

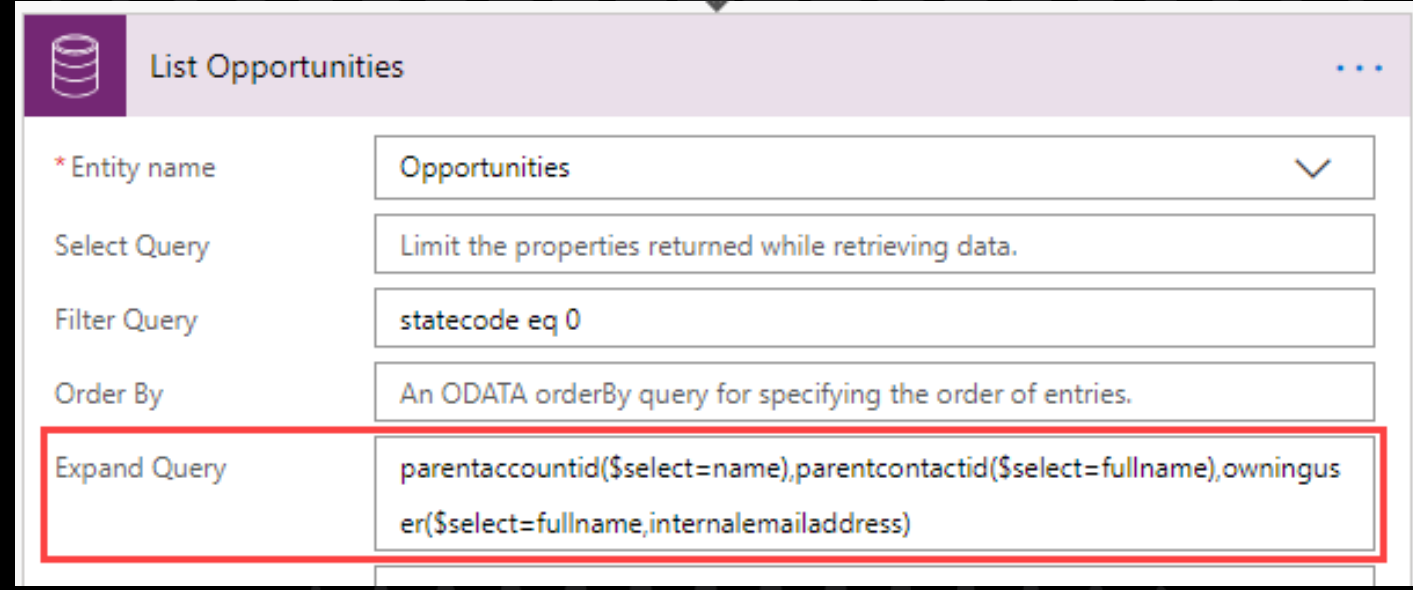

### 4. Choose credentials to use

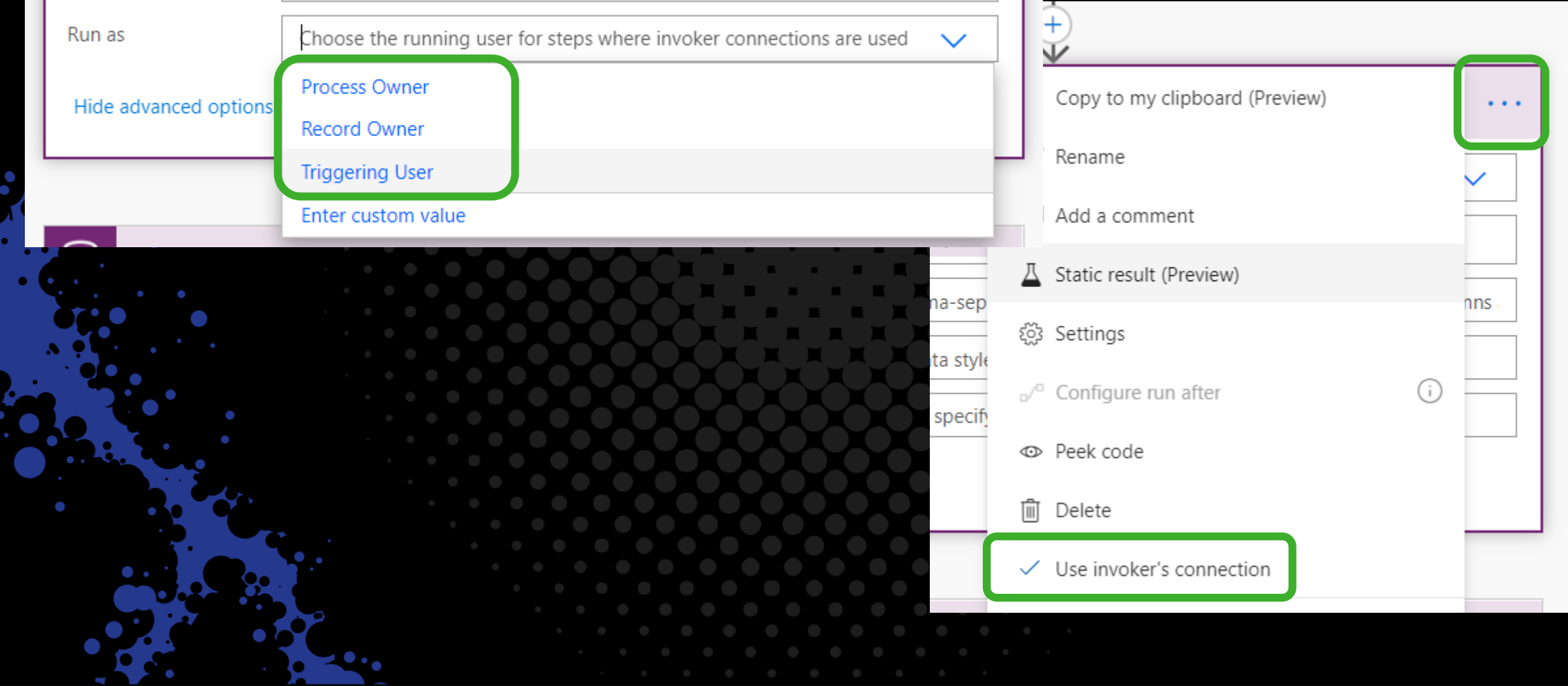

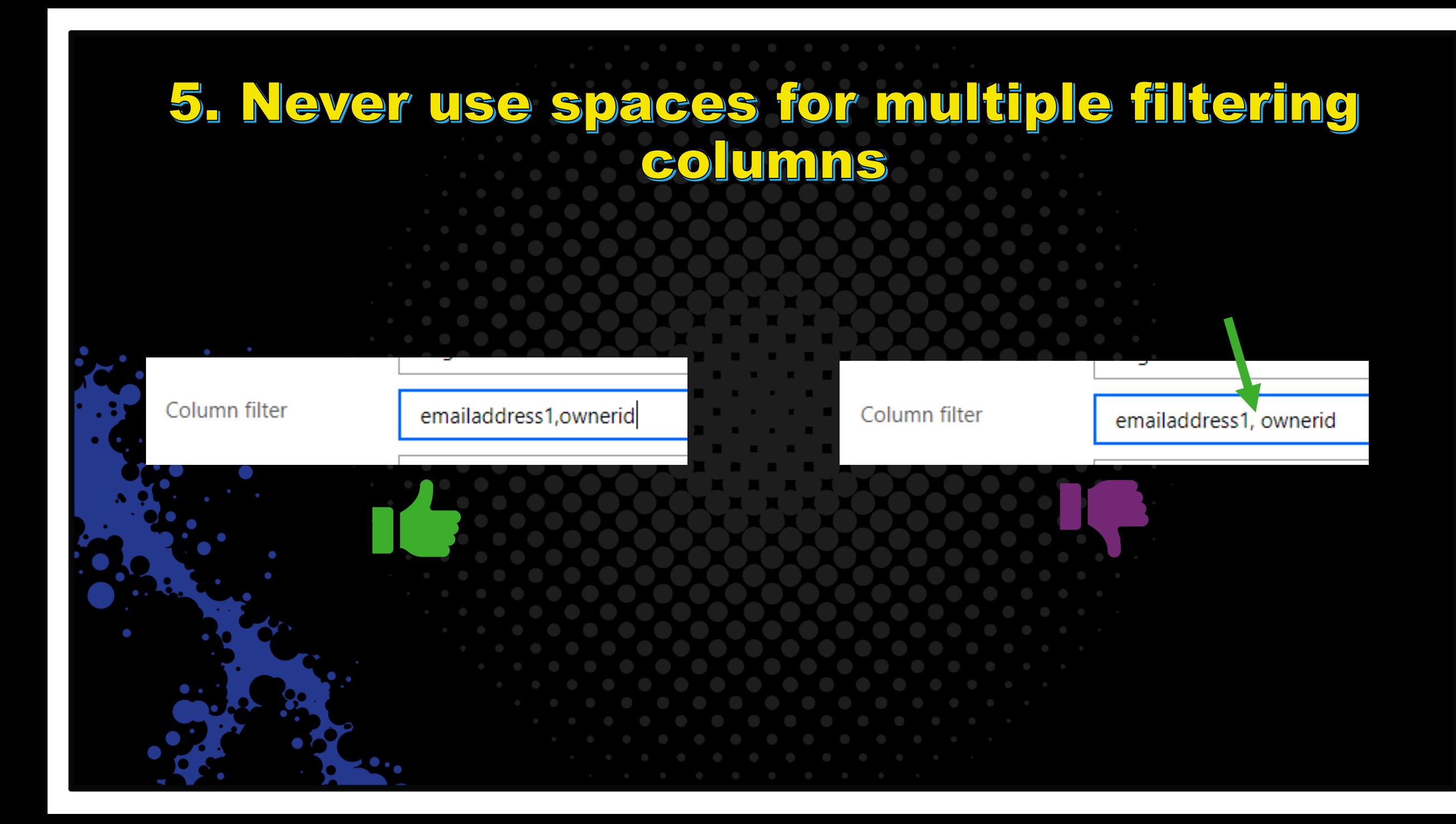

# 6. Set NEN relationships

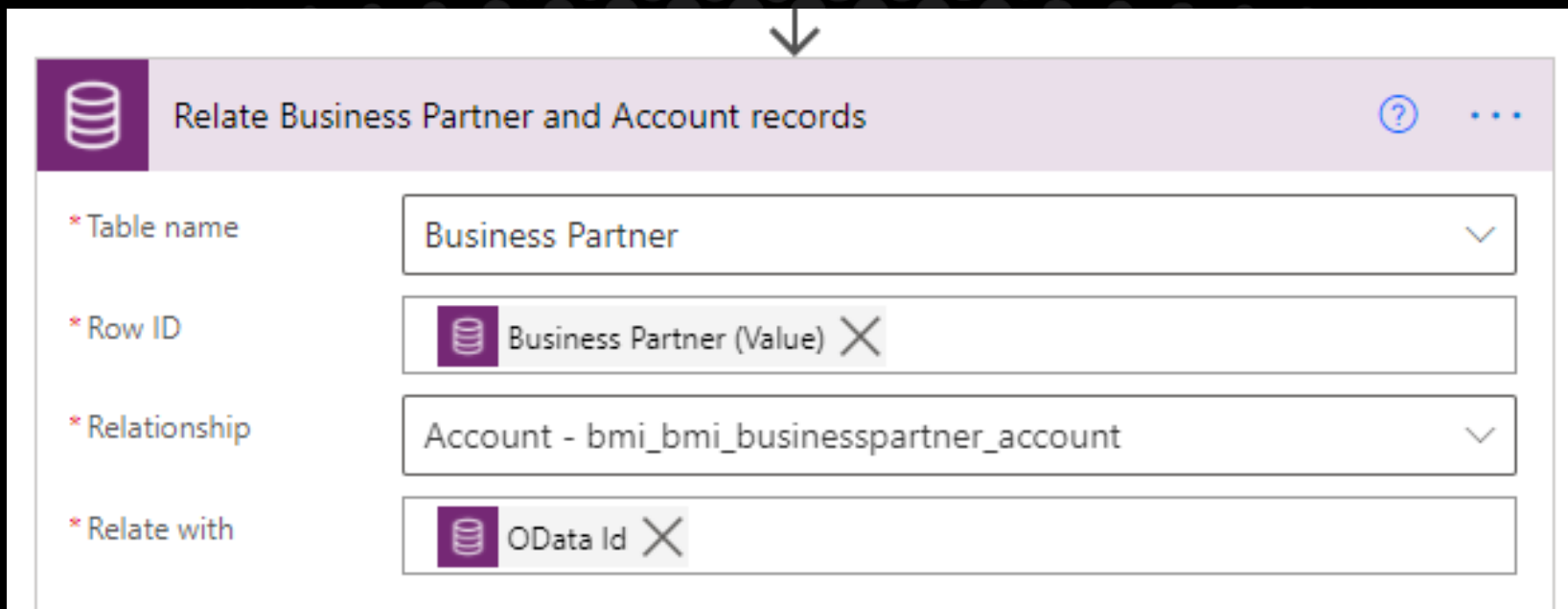

### 7. Cannot update using a null value

- **Dynamic content in an update step will fail if null**
- **CDS classic connector does not have this issue**

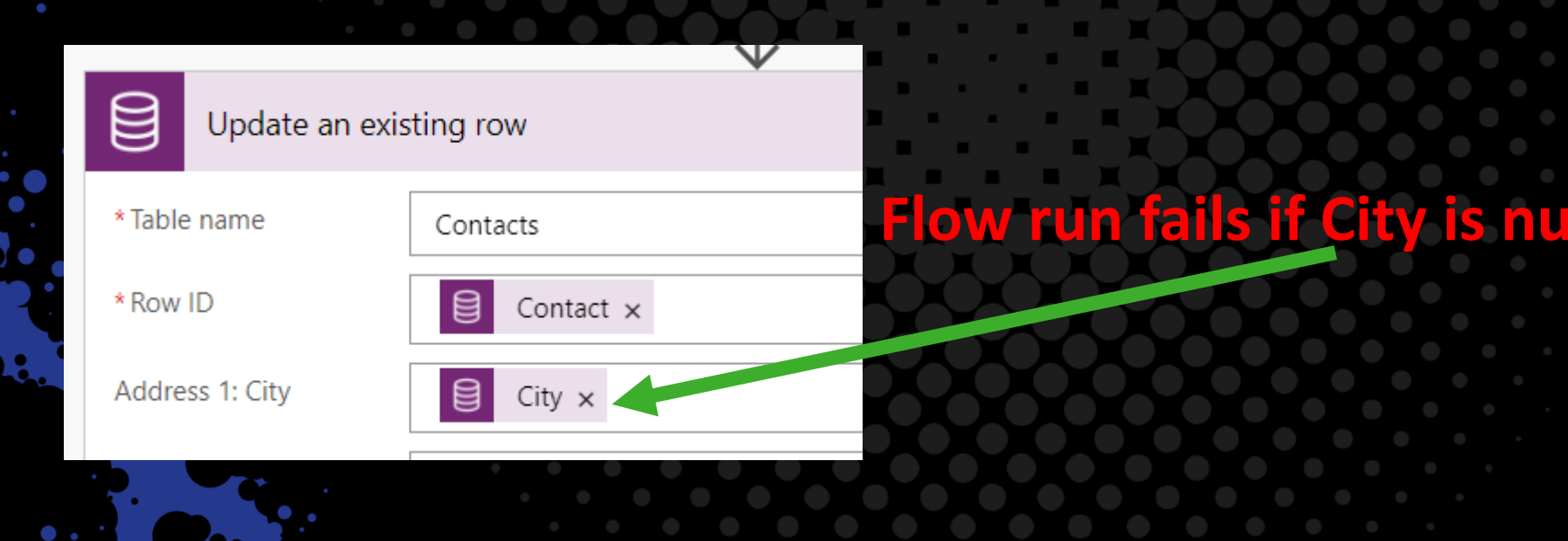

**CDS** 

**CDS(ce** 

#### 8. Combine the CDS and CDS(ce) connectors

- **Get the best of both worlds**
- **BUT - beware of crossing environments!**
	- Always select "Default" environment

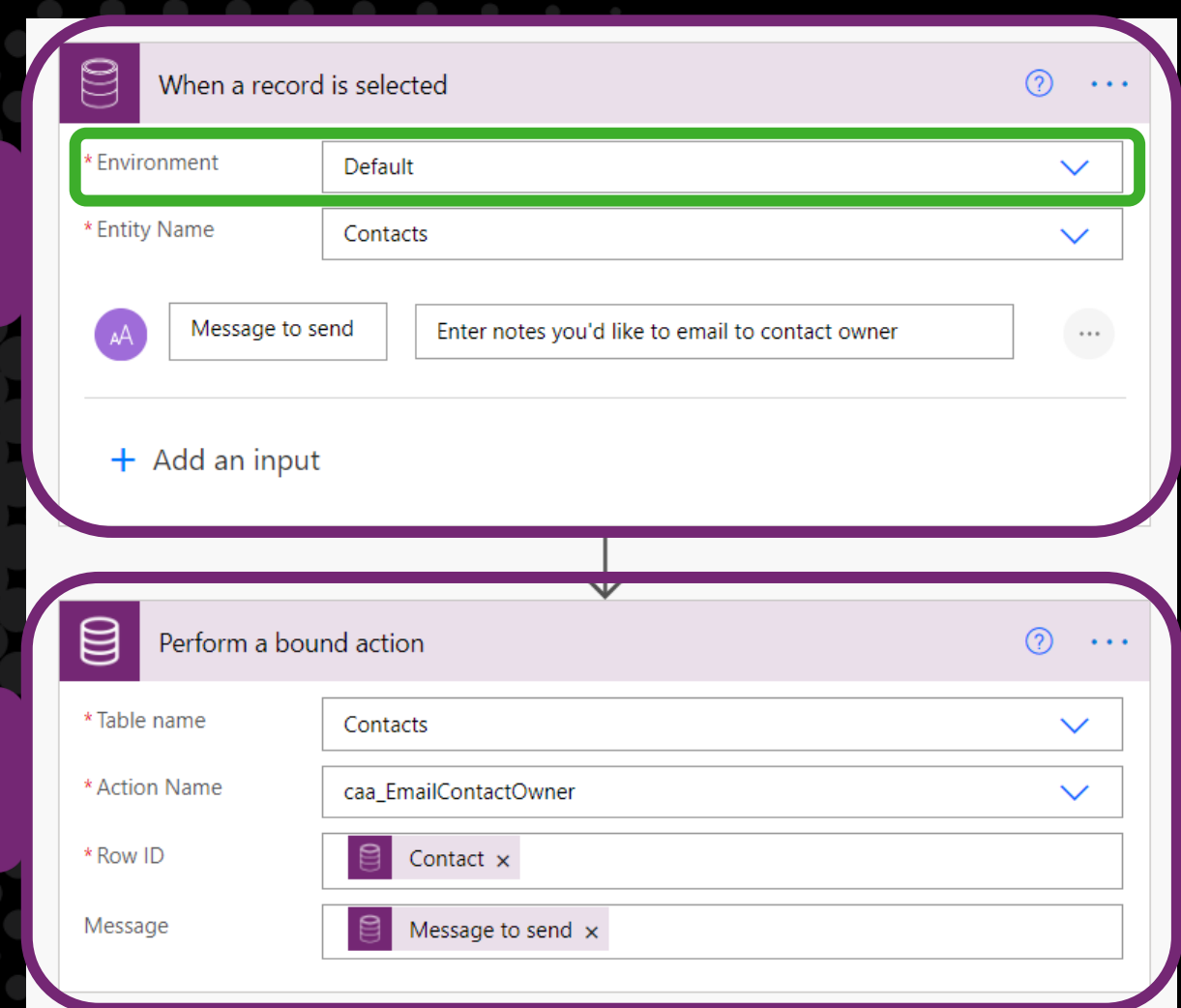

### 9. Call custom actions

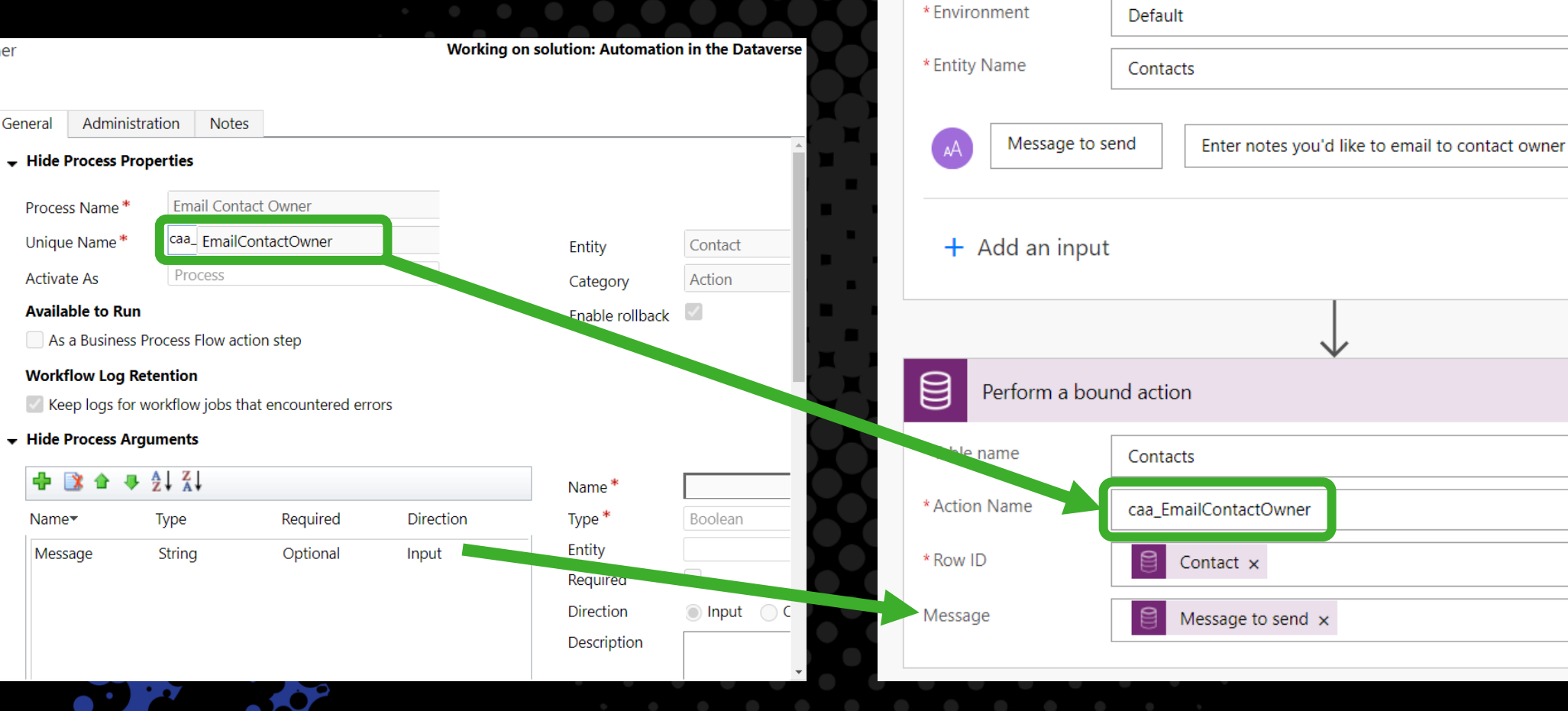

 $\textcircled{\small{2}}$ 

When a record is selected

 $\odot \cdots$ 

 $\checkmark$ 

 $\checkmark$ 

 $\cdots$ 

 $\odot \cdots$ 

 $\checkmark$ 

 $\checkmark$ 

### Helpful Tools

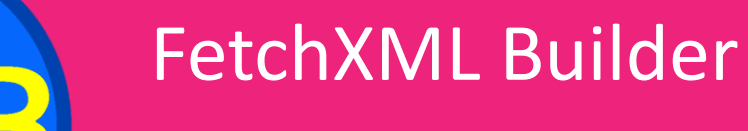

• XRM Toolbox

### Level up for Dynamics 365/Power Apps

• Extension to Google Chrome/Edge

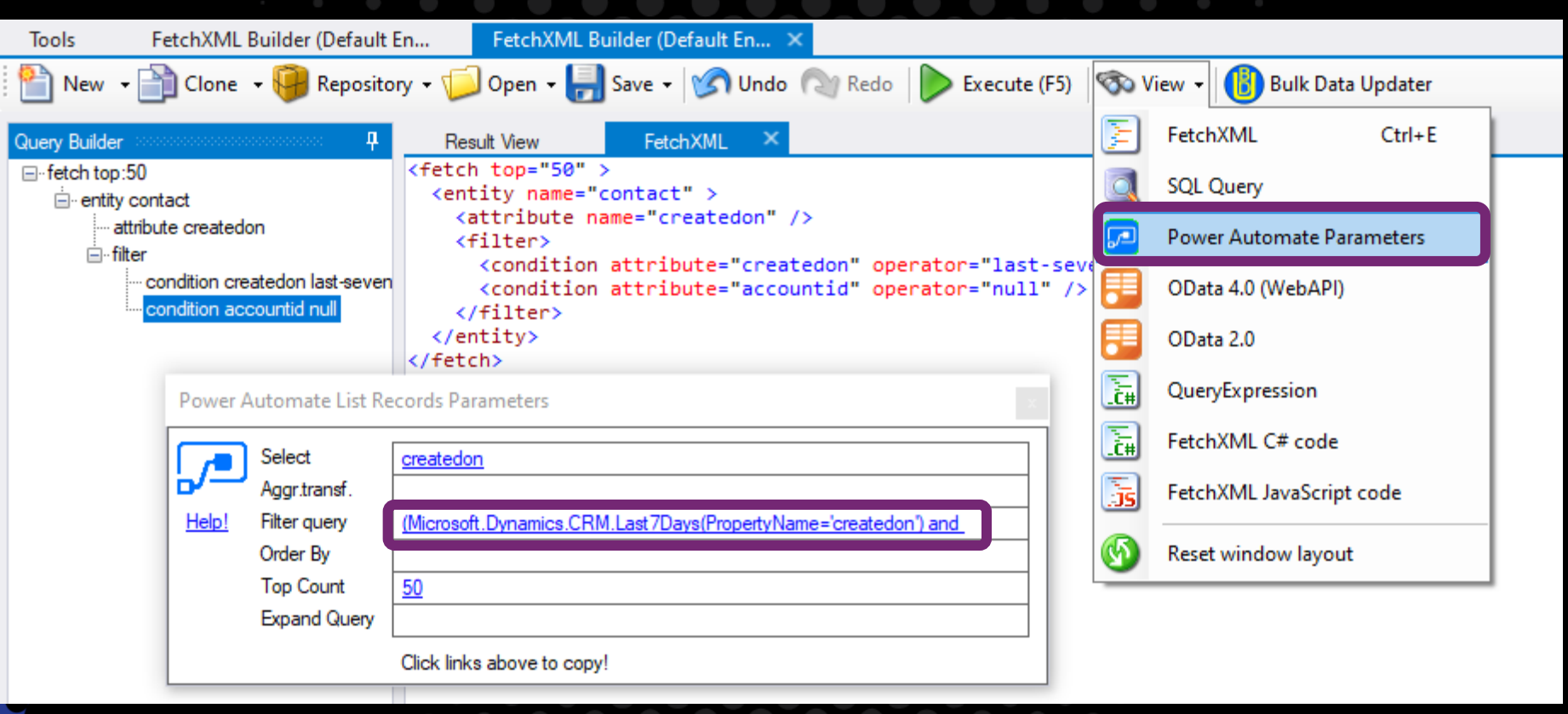

C

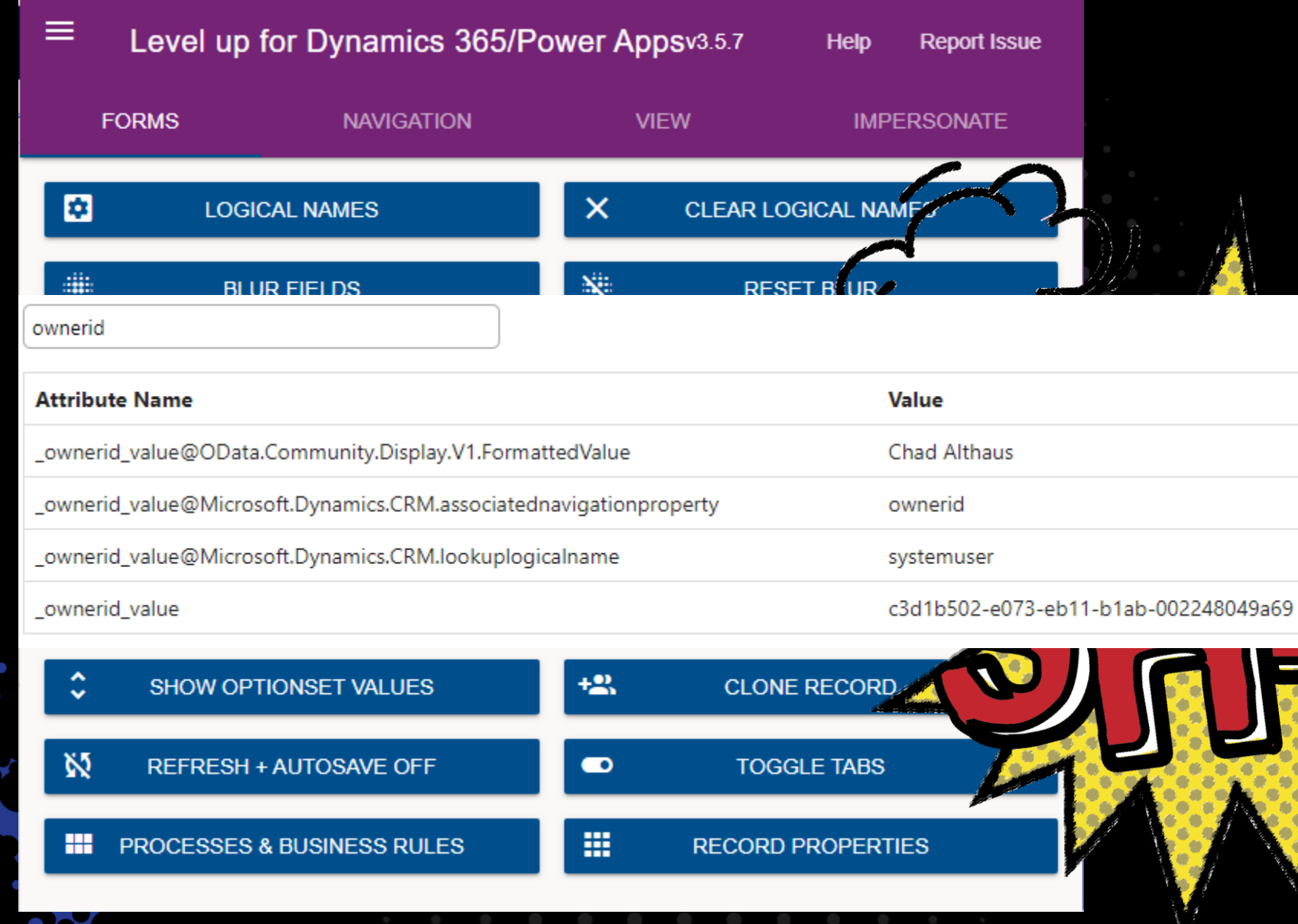

# Thank you!

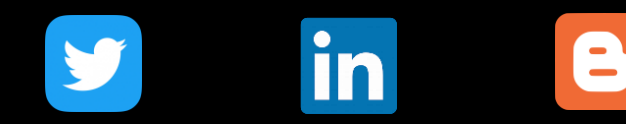

**Series of related blog posts coming at <https://www.chadalthaus.com/>**

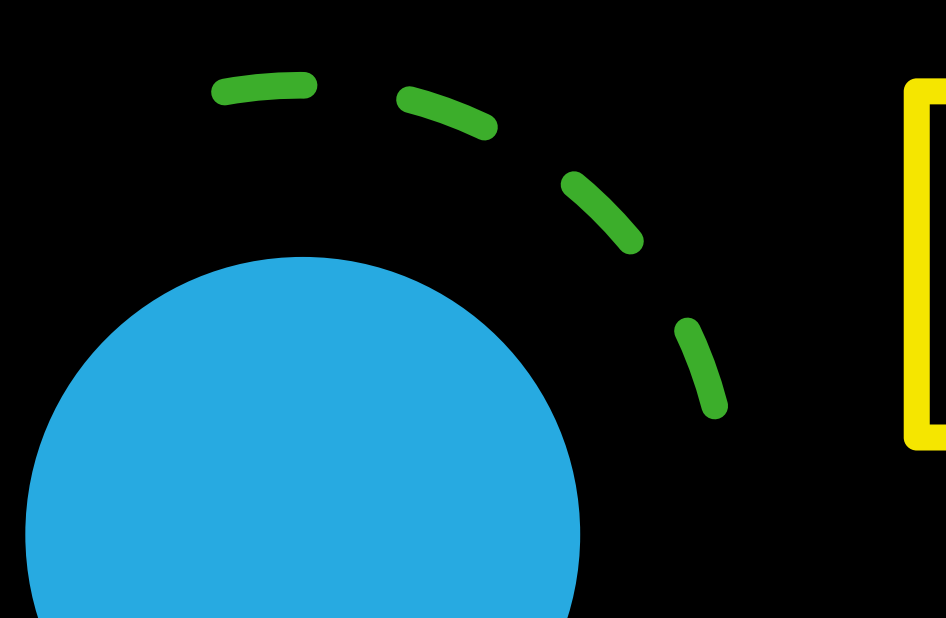